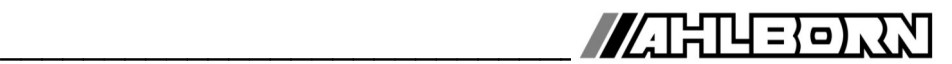

# **Bedienungsanleitung**

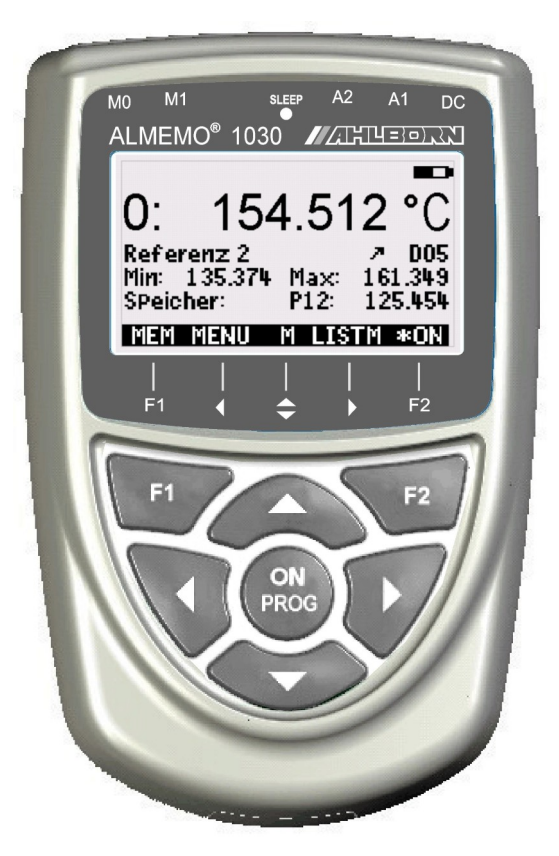

# **X6 ALMEMO® 1030 Präzisionstemperaturmessgerät für Pt100-Fühler**

V1.7 05.12.2022

www.ahlborn.com

#### **1. BEDIENELEMENTE** 2 3  $\overline{A2}$ **SLEP** M<sub>0</sub>  $\overline{DC}$ ALMEMO<sup>®</sup> 1030 / ZETHEREXI o 154.512 C 0: 6 Referenz 2<br>Min: 135.374 **DO5** Max: 161.349 SPeicher: P12: 125.454 MEM MENU M LISTM \*ON Ė1  $F<sub>2</sub>$  $F<sub>1</sub>$  $F2$ 7 ON PROG 8

- **(1) Messeingänge M0 bis M1 M0..M1** Pt100-Fühler **M2** Differenz
- **(2) Sleep-LED**
- **(3) Ausgangsbuchse A2** SD**-**Speicherstecker (ZA1904-SD)
- **(4) Ausgangsbuchse A1** Schnittstelle V24 (ZA 1909-DK5) LWL (ZA 1909-DKL) USB (ZA 19019-DKU) Ethernet (ZA 1945-DK)
- **(5) Anschlußbuchse DC 12V** Netzadapter (ZA 1312-NA7, 12V, 1A) Kabel galv. getr. (ZA 2690-UK, 10-30V)
- **(6) LCD-Anzeige grafisch 7 Zeilen für Funktionen 1 Zeile für Softkeys F1,◄,▲,►, F2** Darstellung in Klammern: **<MEM>** , **<FCT>**

#### **(7) Bedientasten**

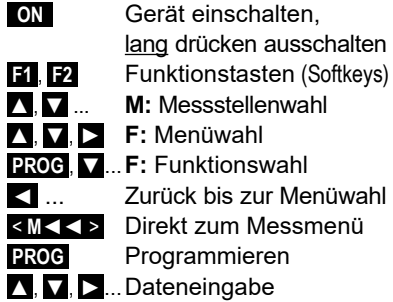

Geräterückseite:

- **(8) Batteriefach** 
	- 3 Mignon-Alkali-Mangan Batterien

## 2. INHALTSVERZEICHNIS

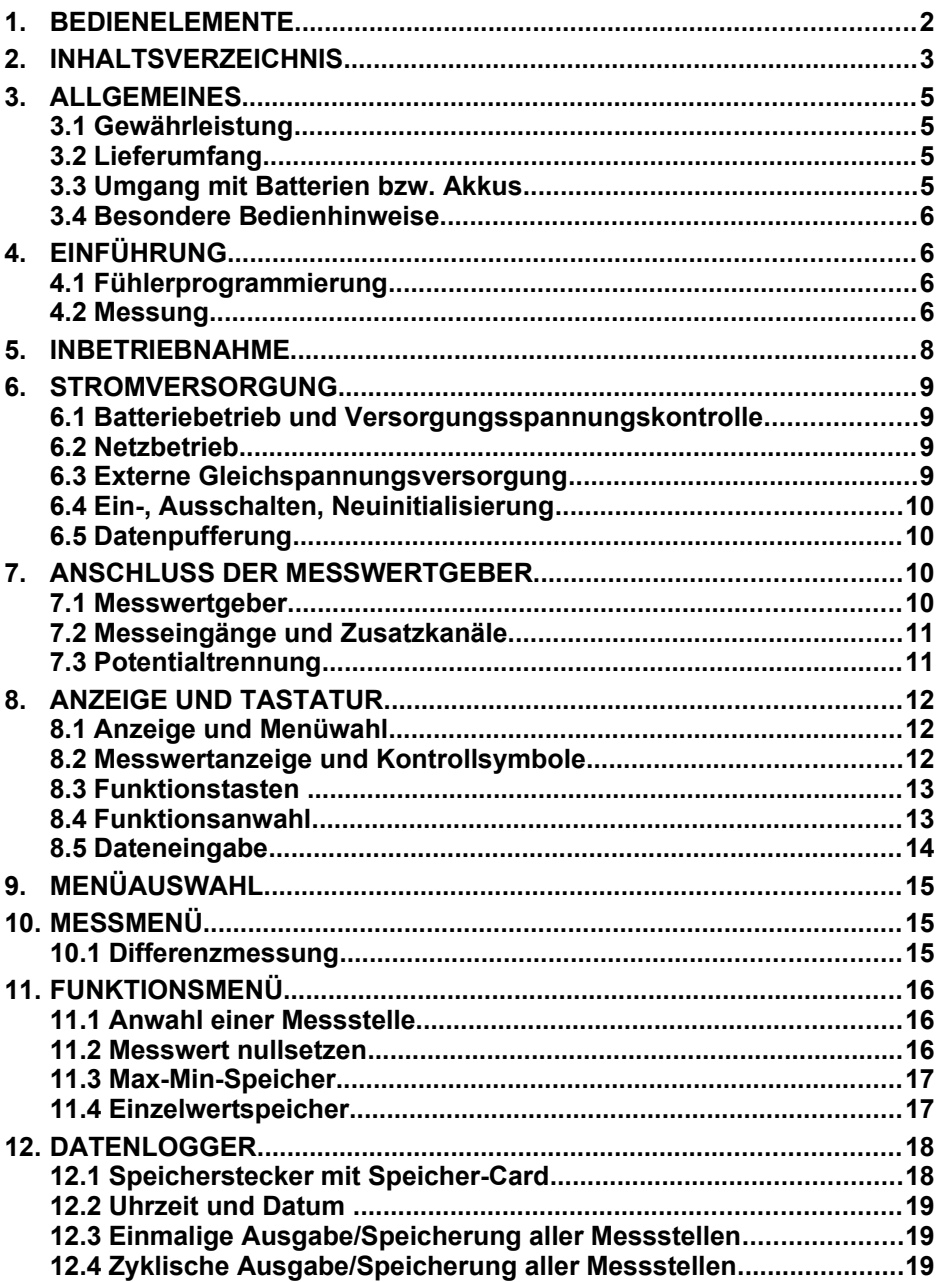

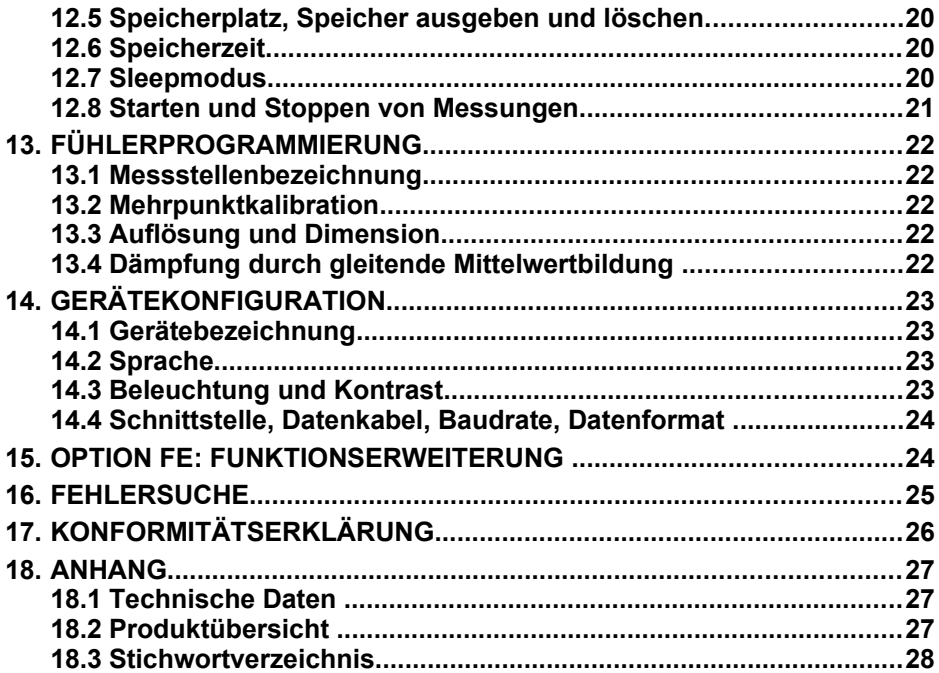

# **3. ALLGEMEINES**

Herzlichen Glückwunsch zum Kauf dieses innovativen Präzisionstemperaturmessgerätes mit einer Auflösung von 0.001K.

## **3.1 Gewährleistung**

Jedes Gerät durchläuft vor dem Verlassen des Werkes mehrere Qualitätstests. Für die einwandfreie Funktion wird eine Gewährleistung von 2 Jahren ab Auslieferungsdatum gewährt. Bevor Sie ein Gerät zurückschicken, beachten Sie bitte die Hinweise im Kapitel [16.](#page-24-0) Fehlersuche. Sollte tatsächlich ein Defekt vorhanden sein, verwenden Sie für den Versand möglichst das Originalverpakkungsmaterial und legen Sie eine aussagekräftige Fehlerbeschreibung mit den entsprechenden Randbedingungen bei.

In folgenden Fällen ist eine Gewährleistung ausgeschlossen:

- Bei unerlaubten Eingriffen und Veränderungen im Gerät durch den Kunden
- Betrieb außerhalb der für dieses Produkt geltenden Umgebungsbedingungen
- Verwendung von ungeeigneter Stromversorgung und Peripheriegeräten
- Nicht bestimmungsmäßiger Gebrauch des Gerätes
- Beschädigungen durch elektrostatische Entladungen oder Blitzschlag
- Nichtbeachtung der Bedienungsanleitung

Die Änderung der Produkteigenschaften zugunsten des technischen Fortschritts oder auf Grund von neuen Bauteilen bleibt dem Hersteller vorbehalten.

## **3.2 Lieferumfang**

Achten Sie beim Auspacken auf Beschädigungen des Gerätes und die Vollständigkeit der Lieferung:

Messgerät ALMEMO® 1030 mit 3 Alkaline-Mignon-Batterien, diese Bedienungsanleitung

Im Falle eines Transportschadens ist das Verpackungsmaterial aufzubewahren und der Lieferant umgehend zu informieren.

## **3.3 Umgang mit Batterien bzw. Akkus**

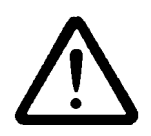

Beim Einlegen der Batterien/Akkus auf richtige Polung achten. Entfernen Sie die Batterien aus dem Gerät, wenn sie leer sind oder das Gerät für längere Zeit nicht benötigt wird, um Beschädigungen durch auslaufende Zellen zu verhindern. Akkus sollten dementsprechend rechtzeitig nachgeladen werden.

Batterien dürfen nicht aufgeladen werden, Explosionsgefahr! Achten Sie darauf, dass Batterien/Akkus nicht kurzgeschlossen oder ins Feuer geworfen werden.

Batterien/Akkus sind Sondermüll und dürfen nicht im Hausmüll entsorgt werden!

#### **3.4 Besondere Bedienhinweise**

- Beim Anschluss von Netzadaptern beachten Sie die Netzspannung.
- Verlegen Sie Fühlerleitungen nicht in der Nähe von Starkstromleitungen.
- Achten Sie auf die Ableitung statischer Elektrizität, bevor Sie Fühlerleitungen berühren.

# **4. EINFÜHRUNG**

Die speziellen X6-Referenzmessgeräte ALMEMO® 1030 haben 2 2 hochauflösende galv. getrennte Messeingänge nur für Pt100-Fühler. Die Messwerte sind dabei größer als die sonst bei ALMEMO® -Geräten üblichen 16bit-Zahlen. Deshalb können die Standardfunktionen Grenzwerte, Messwertkorrektur, Skalierung oder Analogausgang bei diesem Gerät nicht unterstützt werden. Zur Bedienung ist das Gerät mit einem beleuchteten LCD-Grafik-Display und einer Softkey-Tastatur mit Cursorblock ausgestattet. Die Anzeige passt sich über fühlerspezifische Menüs an alle Anwendungen an. An drei Ausgangsbuchsen sind Schnittstellenkabel, Speicherstecker oder Netzteil anschließbar.

## **4.1 Fühlerprogrammierung**

#### **Messbereiche**

Das X6-Präzisionsmessgerät ALMEMO® 1030 ist ausschließlich für Pt100- Temperaturfühler konzipiert worden und bietet eine Auflösung von 0.001K über den gesamten Messbereich von -200 bis +400°C. Es ist damit als Referenzgerät für Kalibrationen geeignet.

#### **Dimension**

Die Dimension kann zwischen °C, °F und K umgeschaltet werden.

#### **Messwertbezeichnung**

Zur Identifizierung der Fühler ist eine 10-stellige alphanumerische Bezeichnung vorgesehen. Sie wird über die Tastatur oder Schnittstelle eingegeben und erscheint im Display, Ausdruck oder auf dem Rechner-Bildschirm.

#### **Messwertkorrektur**

Zur Messwertkorrektur kann der Messwert jedes Messkanals auf Null gesetzt werden. Außerdem sind die Fühler in mehreren Punkten justierbar, d.h. die Fehlerkurve wird im Stecker abgelegt.

Alle programmierten Fühlerparameter werden im Stecker gespeichert und beim Anstecken automatisch wieder hergestellt.

#### **4.2 Messung**

Die Messkanäle lassen sich über die Tastatur sukzessiv vorwärts oder rückwärts anwählen. Die Daten werden mit der Meßrate von 2.5 Messungen/Sekunde auf das Display ausgegeben.

#### **Messwertdämpfung**

Zur Dämpfung eines unruhigen Messwertes ist für beide Messkanäle eine gleitende Mittelwertbildung über 2 bis 99 Werte programmierbar.

#### **Max- und Minwert**

Bei jeder Messung wird der Maximal- und der Minimalwert erfasst und abgespeichert. Diese Werte können angezeigt, ausgedruckt und gelöscht werden.

#### **Messwertspeicher**

Bis zu 100 Messwerte lassen sich manuell abspeichern. Diese Daten können auf dem Display angezeigt oder über die Schnittstelle ausgegeben werden.

#### **Bedienung**

Alle Mess- und Funktionswerte sind in verschiedenen Menüs auf dem Punktmatrix-LCD-Display darstellbar. Zur Bedienung stehen 7 Tasten (davon 4 Softkeys) zur Verfügung. Damit können Sie Fühler und Gerät programmieren.

#### **Ausgabe**

Alle Messprotokolle, Menüfunktionen sowie gespeicherten Mess- und Programmierwerte lassen sich an beliebige Peripheriegeräte ausgeben. Über verschiedene Interfacekabel stehen eine RS232-, RS422-, USB- oder Ethernet-Schnittstelle zur Verfügung. Die Messdaten können wahlweise als Liste untereinander, in Kolonnen nebeneinander oder im Tabellenformat ausgegeben werden. Dateien im Tabellenformat werden von jeder Tabellenkalkulation direkt verarbeitet. Der Druckkopf ist firmen- oder anwendungsspezifisch programmierbar.

#### **Datenlogger**

Das Gerät läßt sich mit einem externen Speicherstecker mit Micro-SD-Speichercard zu einem Datenlogger mit hoher Speicherkapazität aufrüsten. Er ist als Zubehör erhältlich und ermöglicht auch das schnelle Auslesen der Dateien über Standard-Kartenleser. Nach dem Anstecken stehen 2 zusätzliche Menüs mit allen erforderlichen Parametern wie Uhrzeit, Datum, Zyklus, Anfang-Ende-Zeit, Speicherplatz, Dateiname etc. zur Verfügung.

## **5. INBETRIEBNAHME**

**Fühleranschluss** Pt100-Fühler an die Buchsen **M0** bis **M1** (1) anstecken s. [7.](#page-9-1) **Stromversorgung** mit Batterien oder Netzadapter an Buchse **DC** (5) s. [6.1](#page-8-1), [6.2](#page-8-0) **Einschalten** Taste **ON / PROG** (7) drücken s. [6.4](#page-9-0)

> **ALMEMO 1030** M\*Messmenü M44 M Max-Min.EinzelsPeicher FühlerProgrammierung Gerätekonfiguration **INFO M44 F D**

REL 2 DOS

2: Differenz:

MENU

Ū٠

Automatische Anzeige des Messmenüs s. [10](#page-14-0).

**Menüauswahl** aufrufen

mit den Tasten: Displaybeleuchtung ein/aus mit:

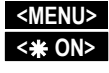

**Messmenü** s. [8.1](#page-11-0) anwählen mit den Tasten: **★F> : ▲ / |** Menü aufrufen mit: ► bzw. **PROG**

Die Messwerte werden angezeigt, Bei 2 Kanälen auch die Differenz.

**Funktionsmenü** aufrufen mit: **< FCT >**  oder in **Menüauswahl** anwählen Max-Min,EinzelsPeicher :

Messstelle anwählen (s. [11.1\)](#page-15-0) Messwert nullsetzen mit<sup>-</sup> Messwert speichern s. [11.4](#page-16-0):

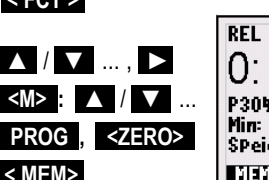

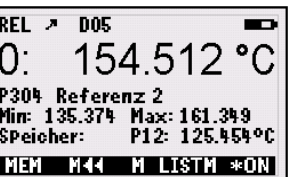

154 512

\*ON.

 $100.000 °C$ FCT \*ON

**ALC**  $^{\circ}$ C

#### **Gespeicherte Werte anzeigen: < LISTM>**

#### **Speicherausgabe über Schnittstelle auf Drucker oder Rechner:**

Peripheriegerät mit Datenkabel an Buchse **A1** (2) anschließen s[.14.4](#page-23-0)

Speicher ausgeben s. [11.4](#page-16-0) **< PRINT>** oder Befehl ´P-04´ vom Rechner

# **6. STROMVERSORGUNG**

Zur Stromversorgung des Messgerätes haben Sie folgende Möglichkeiten:

3 Alkaline-Mignon-Zellen (Typ AA) im Lieferumfang

Netzadapter 12V, 1A mit ALMEMO<sup>®</sup>-Stecker **Land Accord 2A 1312-NA7** 

galv. getr. Stromversorgungskabel (10..30V DC, 0.25A) ZA 2690-UK

In unserem Lieferprogramm bieten wir entsprechendes Zubehör an.

## <span id="page-8-1"></span>**6.1 Batteriebetrieb und Versorgungsspannungskontrolle**

Zur Stromversorgung des Gerätes dienen serienmäßig 3 Alkaline-Mignon-Batterien. Sie ermöglichen bei einem Stromverbrauch von durchschnittlich 25 mA eine Betriebszeit von ca. 100 Stunden. Ist die Beleuchtung dauernd eingeschaltet, reduziert sich diese Zeit auf ca. 50 Stunden. Die aktuelle Betriebsspannung können Sie im Menü **Info** (s. [9](#page-14-1)) abfragen und damit die restliche Betriebszeit abschätzen. Wenn eine Restkapazität der Batterien von ungefähr 10% erreicht ist, erscheint das **D** -Symbol in der Statuszeile des Displays blinkend. Wenn die Batterien ganz entladen sind, schaltet sich das Gerät bei ca. 3V ab, die erfassten Daten bleiben aber erhalten (s. [6.5\)](#page-9-2). Zum Wechseln der Batterien muss der Batteriedeckel (7) auf der Geräterückseite abgeschraubt werden. Achten Sie beim Einlegen der Batterien auf die richtige Polung.

## <span id="page-8-0"></span>**6.2 Netzbetrieb**

Für eine Fremdversorgung des Gerätes ist vorzugsweise der Netzadapter ZA 1312-NA7 (12V/1A) an die Buchse DC (3) anzuschließen.

Beachten Sie dabei die Netzspannung!

#### **6.3 Externe Gleichspannungsversorgung**

An die Buchse **DC** (3) kann auch eine andere Gleichspannung von 6..13V (min. 200mA) angeschlossen werden. Der Anschluss erfolgt über einen Stecker (ZA1012-FS). Wird jedoch eine galvanische Trennung zwischen Stromversorgung und Messwertgebern oder ein größerer Eingangsspannungsbereich 10...30 V benötigt, dann ist das galvanisch getrennte Versorgungskabel ZA 2690-UK erforderlich. Das Messgerät kann damit auch in 12V- oder 24V-Bordnetzen betrieben werden.

## <span id="page-9-0"></span>**6.4 Ein-, Ausschalten, Neuinitialisierung**

Zum **Einschalten** des Gerätes betätigen Sie die Taste **ON PROGr (6)** in der Mitte der Cursortasten. Im Display erscheint zuerst immer das Messmenü.

Zum **Ausschalten** des Gerätes drücken Sie die gleiche Taste **ON PROGr** länger. Nach dem Ausschalten bleiben alle gespeicherten Werte und Einstellungen erhalten (s. [6.5](#page-9-2)).

Zeigt das Gerät auf Grund von Störeinflüssen (z.B. Elektrostatische Aufladungen oder Batterieausfall) ein Fehlverhalten, dann kann das Gerät neu initialisiert werden. Diesen **Reset** erreicht man, wenn beim Einschalten gleich-zeitig die Taste **F1 r** gedrückt wird. Soll die gesamte Geräteprogrammierung mit Gerätebezeichnung in den Auslieferungszustand gebracht werden, muss man beim Einschalten die Taste **F2 r** drücken. Manche Parameter werden dabei gelöscht oder erhalten ihre Standardwerte: Sprache Deutsch, Beleuchtung aus.

## <span id="page-9-2"></span>**6.5 Datenpufferung**

Die Fühlerprogrammierung ist im EEPROM der Fühlerstecker, die Kalibrierung sowie die programmierten Parameter des Gerätes sind im EEPROM des Gerätes ausfallsicher gespeichert. Der Einzelwertspeicher und die Uhrzeit beim Datenlogger bleibt bei ausgeschaltetem Gerät erhalten, geht aber beim Reset oder Batteriewechsel verloren.

# <span id="page-9-1"></span>**7. ANSCHLUSS DER MESSWERTGEBER**

An die Eingangsbuchsen M0 bis M1 **(1)** des Messgerätes sind nur Pt100-Fühler mit ALMEMO®-Stecker und Bereich P304 (0.001K) ansteckbar. Um andere Pt100-Fühler verwenden zu können, muss der Fühler über Terminal (Befehl B00) oder ein anderes Gerät ab ALMEMO® 2690 entsprechend umprogrammiert werden.

#### **7.1 Messwertgeber**

Die Pt100-Fühler mit ALMEMO®-Stecker sind mit Messbereich und Dimension programmiert und daher ohne weiteres an die Eingangsbuchsen ansteckbar. Eine mechanische Kodierung sorgt dafür, dass Fühler und Ausgangsmodule nur an die richtigen Buchsen angesteckt werden können. Außerdem haben AL-MEMO®-Stecker zwei Verriegelungshebel, die beim Einstecken in die Buchse einrasten und ein Herausziehen am Kabel verhindern. Zum Abziehen des Steckers sind die beiden Hebel an den Seiten zu drücken.

Die Geräte ALMEMO® 1030 gibt es optional in spritzwassergeschützter Ausführung. Dafür sind neue Fühler mit angespritzten ALMEMO®-Steckern erhältlich, die mit einer doppelten Dichtlippe das Eindringen von Wasser in die Buchseneinheit verhindern. Für ungenutzte Buchsen gibt es Gummieinsätze.

#### <span id="page-10-0"></span>**7.2 Messeingänge und Zusatzkanäle**

Die Messgeräte ALMEMO® 1030 besitzen 2 Eingangsbuchsen (1), denen die Messkanäle M0 bis M1 zugeordnet sind.

#### **Geräteinterne Kanäle:**

Bei diesem Gerät ist ein Zusatzkanal M2 im Gerät als Differenzkanal M1 – M0 programmiert. Er erscheint aber nur, wenn zwei Fühler in den Messstellen M0 und M1 vorhanden sind.

#### **7.3 Potentialtrennung**

Beim Aufbau einer funktionierenden Messanordnung ist es sehr wichtig, dass zwischen Fühlern, Stromversorgung und Peripheriegeräten keine Ausgleichsströme fließen können. Dies wird erreicht, wenn alle Punkte auf gleichem Potential liegen oder ungleiche Potentiale galv. getrennt werden.

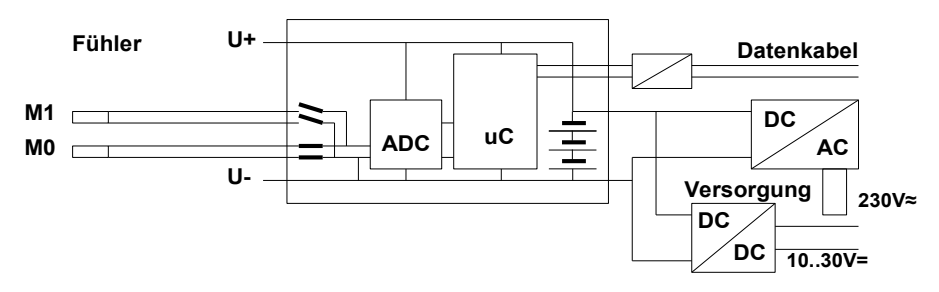

Die analogen Eingänge sind durch photovoltaische Relais galvanisch getrennt und zwischen ihnen ist ein Potentialunterschied von maximal 50 V DC bzw. 60V AC zulässig.

Die Stromversorgung wird durch den Trafo des Netzadapters oder einen DC/ DC-Wandler im Anschlusskabel ZA2690-UK isoliert.

# **8. ANZEIGE UND TASTATUR**

## <span id="page-11-2"></span><span id="page-11-0"></span>**8.1 Anzeige und Menüwahl**

Die Anzeige (5) des Messgerätes ALMEMO® 1030 besteht aus einer Punktmatrix-LCD-Anzeige mit 128x64 Punkten, bzw. 8 Zeilen mit 8 Punkten Höhe.

In der **Menüauswahl** (**s. [9](#page-14-2)**) stehen zur Verfügung:

**M** ess-Menü zur Erfassung der Messwerte (**s. [10](#page-14-0)**),

Speicher-Funktionsmenü (**s. [11](#page-15-1)**), wählbar auch aus dem Messmenü mit Taste **< FCT >** ,

 2 **P** rogrammier-Menüs zur Programmierung der Fühler (**s. [13](#page-21-0)**) und Geräteparameter (s. [14](#page-22-1))

Info-Menü (**s. [9](#page-14-1)**) für Geräte-, Fühlerinformationen

**Menüauswahl aufrufen** je nach Menü mit den Tasten: ◄ ... bzw. **<MENU> Display-Beleuchtung** einschalten (s. [14.3\)](#page-22-0) Gerät **Ausschalten** mit Taste: **ON ausschalten** mit Taste: Auswahl der Menüs mit den Tasten: **Warehreiten aus der der der Enterprise aus der Landes aus der Landes aus der L** Aufruf des angewählten Menüs mit Taste: **Och Aufruf des angewählten Menüs mit Taste**: Aufruf der wichtigsten Geräteinformationen: **< INFO>** 

# <span id="page-11-1"></span>**8.2 Messwertanzeige und Kontrollsymbole**

Im Messmenü erscheinen die Messwerte der angesteckten Fühler, bei zweien auch die Differenz. Vor dem Messwert steht die Messstelle, dahinter die Dimension.

Für den **Messwert** gibt es einige Kontrollsymbole: **Symbole:** Kein Fühler vorhanden, Messstelle deaktiviert: Messbereichsüberschreitung: Anzeige Maximalwert **O** blinkt Messbereichsunterschreitung: Anzeige Minimalwert U blinkt Fühlerbruch/Fühlerspannung Lo: Anzeige **´-.-.-´** B blinkt / L blinkt

In der **Statuszeile** der Messmenüs werden folgende Zustände dargestellt:

Relativmessung zu einem Bezugswert: Messwert korrigiert durch Mehrpunktjustage: Dämpfung eingestellt: Displaybeleuchtung eingeschaltet oder Pause: Batteriezustand: voll, halb, fast leer: Batteriespannung < 3.8V, Restkapazität < 10%

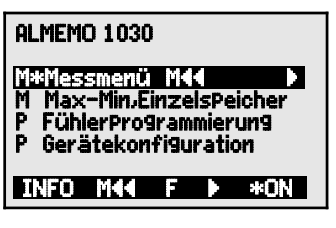

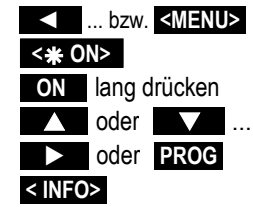

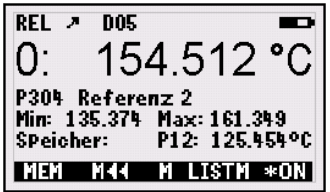

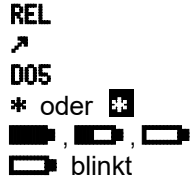

**Im 1. Datenloggermenü** erscheinen in der oberen Statuszeile zusätzlich folgende Symbole zur **Kontrolle des Messablaufs**:

Messung gestoppt oder gestartet: later Nessung in oder Nessung in the Messung of December 1999. In the Messung of December 1999. The Messung of December 1999. In the Messung of December 1999. In the Messung of December 19

Messstellenabfrage gestartet mit Speichern: **REC KEC**<br>Messstellenabfrage gestartet mit Schnittstellenausgabe: **COM** 

Messstellenabfrage gestartet mit Schnittstellenausgabe: COM<br>Anfangs- bzw. Endezeit der Messung programmiert: ik bzw. ki

Anfangs- bzw. Endezeit der Messung programmiert:

## **8.3 Funktionstasten**

Die Funktion der Tasten **(6) F1** , **F2** und der Cursortasten **◄** , **►** kann in jedem Menü unterschiedlich sein. Sie wird in der untersten Zeile der Anzeige mit Kürzeln dargestellt (Softkey´s). Die Softkey-Kürzel werden in der Anleitung in spitze Klammern gesetzt, z.B. **<MEM>** .

In den Messmenüs stehen zunächst folgende Tastenfunktionen zur Verfügung:

**Messstellenanwahl** mit den Cursortasten:<br> **Messstellenanwahl** mit den Cursortasten:

Als Bedienhilfe leuchtet in der Mitte das Softkeysymbol: **<M> Aufruf** des Speicher-**F**unktionsmenüs: **< FCT >** bzw. **F2** 

**Aufruf** der Daten-**Log**germenüs (mit Speicherstecker): **< LOG >** bzw. **F2 Zurück** zur Menüauswahl: **< MENU >** bzw. **◄** 

**Zurück** zum **M**essmenü: **< M**◄◄ **>** 

## <span id="page-12-0"></span>**8.4 Funktionsanwahl**

Jedes Menü besteht aus einer Reihe von Funktionen, die im Betrieb u.U. bedient oder programmiert werden müssen.

#### **Anwahl der Funktionen** mit Taste: **PROG**

der erste änderbare Parameter erscheint invers: 154.512 Als Bedienhilfe erscheint jetzt das Softkeysymbol: **<F>** für Funktionswahl Weiterspringen zur nächsten Funktion mit: **▲** oder **▼** ...

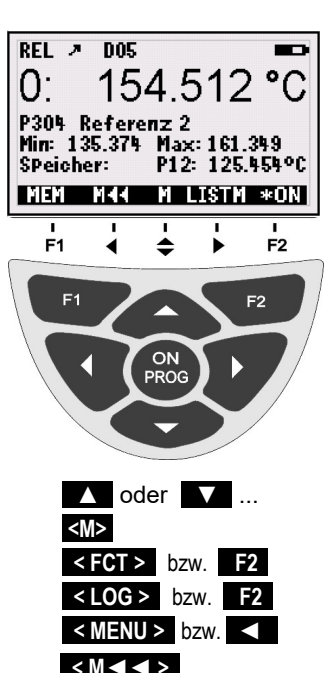

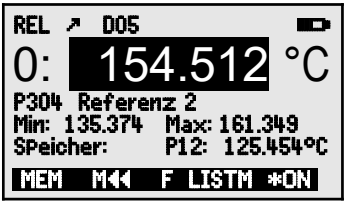

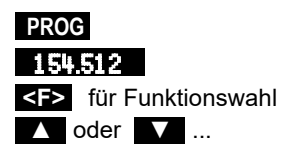

Je nach Funktion erhalten die Tasten **F1** , **F2**  oder ◄ , ► die erforderliche Bedeutung, z.B.: Messwert nullsetzen **behalfte and a struck of the set of the set of the set of the set of the set of the set of the set of the set of the set of the set of the set of the set of the set of the set of the set of the set of** 

Max- und Minwert Löschen **and Exercise Contract Contract Contract Contract Contract Contract Contract Contract Contract Contract Contract Contract Contract Contract Contract Contract Contract Contract Contract Contract Con** Speicher löschen **Einer Einer Einer Einer Einer Einer Eine** Gemenstellt der Scheiden anderen Eine Gemenstellt der Funktion abbrechen **Accord 2018 ESC>** 

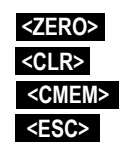

#### <span id="page-13-0"></span>**8.5 Dateneingabe**

Ist ein programmierbarer Parameter angewählt (**s. [8.4](#page-12-0)**), dann können Sie den Wert direkt löschen oder neu programmieren.

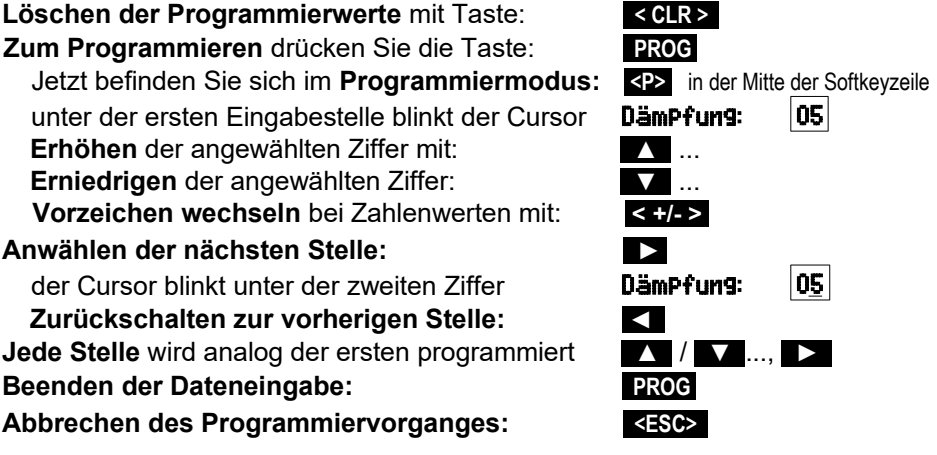

Bei der Eingabe von **alphanumerischen Zeichen** wählen Sie die Gruppe:

Großbuchstaben mit Taste<sup>®</sup> Kleinbuchstaben mit Taste<sup>.</sup> Zahlen mit Taste: **< 123 >**   $Zeichen mit Taske'$ 

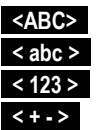

Bei der Eingabe von einigen Parametern, wie Dimension, Baudrate etc. werden mit dem gezeigten Verfahren nicht Zeichen sondern ganze Bezeichnungen entsprechend ausgewählt und programmiert.

## <span id="page-14-2"></span>**9. MENÜAUSWAHL**

In der Menüauswahl (s. [8.1](#page-11-2)) sind folgende **Menüs** anwählbar:

- 1. M Messmenü s. [10](#page-14-0)
- 2. M Speicher-Funktionsmenü s. [11](#page-15-1)
- 3. P Fühlerprogrammierung s. [13](#page-21-0)
- 4. P Gerätekonfiguration s. [14](#page-22-1)

Die wichtigsten Gerätedaten erhält man mit Taste: **INFO** 

Bei Rückfragen finden Sie hier den genauen Gerätetyp mit Firmwareversion und Optionen, sowie die Seriennummer. Jeden Fühler können Sie hier mit den Tasten **A** / **★** anwählen und mit seiner Bestell-Nr. identifizieren (soweit vorhanden). Zur Beurteilung der Stromversorgung ist die Batteriespannung abrufbar. Hilfe jeder Art bekommen Sie außerdem über die WEB-Adresse.

# <span id="page-14-0"></span>**10. MESSMENÜ**

Nach dem ersten Einschalten meldet sich das Gerät mit dem Messmenü. In der ersten Zeile sieht man einige Statusmeldungen (s. [8.2](#page-11-1)). Darunter erscheint die 1. Messstelle mit Messwert und Dimension im Großformat. Falls ein zweiter Fühler angesteckt ist, folgt der zweite Messwert und darunter die Differenz.

Zusätzliche Messfunktionen sind im Funktionsmenü (s. [11](#page-15-1)) realisiert und können mit Taste **< FCT >** angewählt werden.

#### **10.1 Differenzmessung**

Werden an die Messstellen M0 und M1 zwei Fühler mit gleicher Kommastelle und Dimension angeschlossen, erscheint unter der geräteinternen Messstelle M2 (s. [7.2](#page-10-0)) automatisch die Differenz:

**M2 = M1 - M0**

<span id="page-14-1"></span>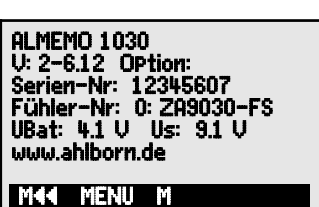

enü M4 n EinzelsPe

INFO M44  $F \rightarrow \ast ON$ 

FühlerProgrammie Gerätekonfigura

ALMEMO 1030

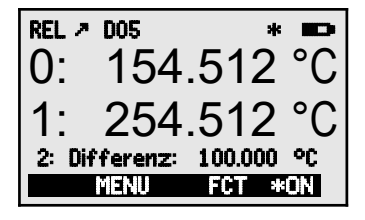

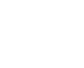

# <span id="page-15-1"></span>**11. FUNKTIONSMENÜ**

Das Funktionsmenü bietet die Möglichkeit Maxund Minwerte über bestimmte Zeiträume zu erfassen oder Messwerte an bestimmten Orten oder Zeiten zu speichern. Außerdem läßt sich der Messwert nullsetzen.

#### **Funktionsmenüwahl aufrufen**

in der Menüauswahl s. [9](#page-14-2)

Funktionsmenü anwählen mit den Tasten: **Warehaum Warehaum Den PROG** 

oder im Messmenü mit Taste: **< FCT >** 

Rückkehr zum Messmenü: **< M◄◄ >** 

Das Zeichen **<M>** in der Mitte der Softkeyzeile bedeutet, dass mit den Tasten ▲ und ▼ die Messstelle angewählt werden kann.

# <span id="page-15-0"></span>**11.1 Anwahl einer Messstelle**

Mit der Taste **Vollassen sich alle drei Messkanäle anwählen und der aktuelle** Messwert wird angezeigt. Wird die Taste **IV** gedrückt, erscheint wieder der vorherige Kanal.

Messstelle erhöhen mit der Taste:

Messstelle erniedrigen mit Taste:

# **11.2 Messwert nullsetzen**

Eine nützliche Funktion ist es, den Messwert an bestimmten Orten oder zu bestimmten Zeiten nullsetzen zu können, um dann nur die Abweichung von diesem Bezugswert zu beobachten. Nach Anwahl des Messwertes erscheint der Softkey **<ZERO>** . Mit dieser Taste wird der angezeigte Messwert auf Null gesetzt.

Funktion **Messwert** anwählen (s. [8.4](#page-12-0)): 00: 154.512 °C Funktion **Messwert Nullsetzen** mit: **<ZERO>** 

**Nullsetzen rückgängig** machen nach Anwahl: **<ZERO>** lang drücken  $\mathbb{C}$ 

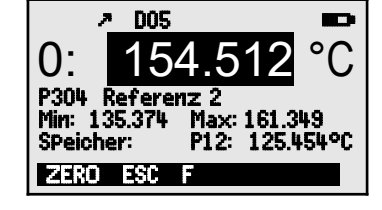

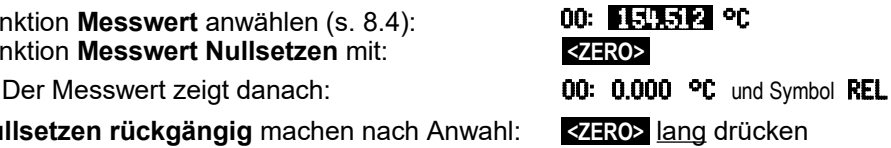

Der Offset wird nur **temporär** im RAM gespeichert. Nach dem Aus-

schalten wird wieder der echte Messwert angezeigt.

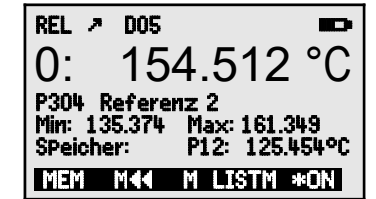

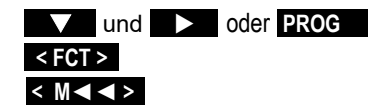

## **11.3 Max-Min-Speicher**

Das **Funktionsmenü** zeigt neben dem Messwert mit Kommentar auch die laufend erfassten Max- und Minwerte der angewählten Messstelle.

#### **Max- und Minwerte:**

Funktion Min und Max : Min: 135.374 Max: 161.341

Zum Löschen Funktion anwählen (s. [8.4\)](#page-12-0): Min:  $135.374$  Max: 161.341°C

Max- und Minwerte aller Kanäle löschen: **<CLRA>**

Durch die laufende Messung erscheint nach jedem Löschen sofort wieder der aktuelle Messwert. Die Spitzenwerte werden außerdem bei jedem Einschalten und Messwert Nullsetzen gelöscht.  $\bigodot$ 

#### <span id="page-16-0"></span>**11.4 Einzelwertspeicher**

Jeder einzelne Messwert kann auf Tastendruck abgespeichert werden. Er wird mit Dimension und Positionsnummer in Funktion Speicher angezeigt. Wahlweise kann der letzte Wert oder der ganze Speicher gelöscht werden. Alle gespeicherten Daten lassen sich auf dem Diplay darstellen oder als Liste auf die Schnittstelle ausgeben.

Lfd. Messwert abspeichern mit Taste:

Speicheranzeige mit Position: Speicher: P12: 125.451 °C

Nach Funktionswahl letzte Position löschen mit: **<CLRP>** Alle gespeicherten Werte löschen mit Taste: **<CLRM>**  Alle gespeicherten Werte anzeigen mit Taste: **<LISTM>** und **<F ►>** ...

Speicherliste anzeigen:

Alle gespeicherten Werte ausgeben mit (s.[14.4](#page-23-0)): **<PRINT>**  Zurück zum Funktionsmenü: **< F◄>** 

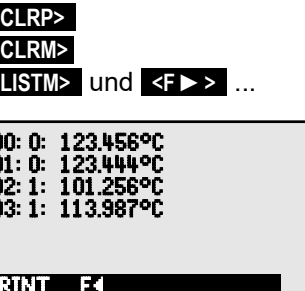

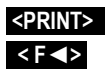

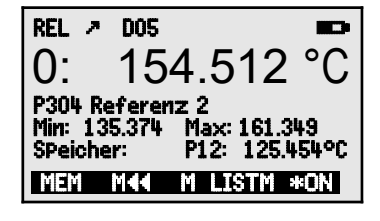

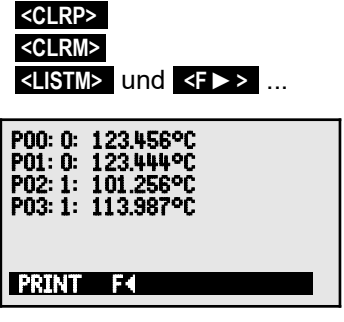

# **12. DATENLOGGER**

Das Messgerät ALMEMO® 1030 kann zu einem respektablen Datenlogger ausgebaut werden, wenn ein Speicherstecker ZA1904SD mit einer Micro-SD-Speichercard angesteckt wird (als Zubehör erhältlich).

Im Hauptmenü erscheint dabei automatisch ein weiterer Menüpunkt Datenlogger LOG mit dem Sie 2 zusätzliche Menüs mit umfangreichen Da-

tenloggerfunktionen aufrufen können. Sie dienen dazu, die Messwerte zu bestimmten Zeitpunkten manuell oder über einen Zeitraum zyklisch zu erfassen und auf der Speichercard aufzuzeichnen.

## **12.1 Speicherstecker mit Speicher-Card**

Die Speichercard im Speicherstecker wird über den Speicherstecker mit den Messdaten im Tabellenmode im Standard-FAT16-Format beschrieben. Die Speichercard läßt sich über jeden PC mit jedem Kartenleser formatieren, auslesen und löschen. Die Daten können in Excel oder die Messwertsoftware Win-Control importiert werden.

Der Speicherstecker mit Speichercard wird auf die Buchse A2 gesteckt und automatisch erkannt. Danach ist das 1. Datenloggermenü mit Uhrzeit, Datum, Zyklus und Dateiname anwählbar. Außerdem ist der Speicherplatz insgesamt und noch frei ebenso ablesbar, wie die verfügbare Speicherzeit.

Speicherplatz der Speichercard insgesamt:

Speicherplatz noch frei: Speicher Frei: 21.75 MB

Dateiname (max. 8stellig): **Dateiname:** .001

**Zur Kontrolle des Gerätezustandes** erscheinen in der oberen Statuszeile des Menüs entsprechende Symbole (s. [8.2](#page-11-1)).

Vor dem Start jeder Messung können Sie in der Funktion Dateiname: einen 8stelligen Dateinamen eingeben. Geschieht das nicht, wird der Defaultname ´.001´ oder der zuletzt verwendete Name verwendet. Solange sich die Steckerkonfiguration nicht ändert, können Sie mehrere Messungen, manuell oder zyklisch in der gleichen Datei speichern.

Hat sich die **Steckerkonfiguration** gegenüber der letzten Messung jedoch **geändert** und ist kein neuer Dateiname programmiert, dann wird immer eine neue Datei angelegt und dabei der Index in der Extension automatisch um 1 hochgezählt, z.B. ´.002´. Ist der eingegebene Dateiname schon vorhanden, dann wird ebenfalls eine neue Datei mit dem gleichen Namen aber mit neuem Index angelegt.

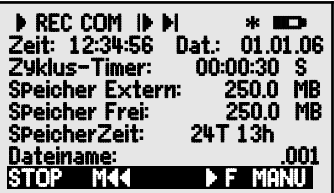

Speicher Extern: 128.00 MB

ALMEMO 1030 <u>ess</u>menü M44 M Max-Min, Einzelw.Speicher M Datenlogger LOG P Fühlerprogrammierung P Gerätekonfiguration INFO Mªª F © \*ON

#### **12.2 Uhrzeit und Datum**

Zur Protokollierung der Datenaufzeichnung ist eine Echtzeituhr mit Datum vorhanden. Sie wird nur von der Gerätebatterie gepuffert, sodass Uhrzeit und Datum beim Batteriewechsel verloren gehen. Durch Anwahl der Funktion (s. [8.4](#page-12-0)) ist in der ersten Zeile links die Uhrzeit, rechts das Datum im angegebenen Format programmierbar (s. [8.5](#page-13-0)).

#### **Funktion Uhrzeit und Datum:** Zeit: 12:34:56 Dat.:01.05.07

Format von Uhrzeit und Datum: hh:mm:ss tt.mm.jj

## **12.3 Einmalige Ausgabe/Speicherung aller Messstellen**

Einmalige manuelle Messstellenabfragen zur Erfassung der momentanen Messwerte aller aktiven Messstellen werden mit der Taste **<MANU>** ausgelöst.

#### Einmalige manuelle Messstellenabfrage:  $\blacksquare$

In der **Statuszeile** erscheinen zur Kontrolle **kurzzeitig** folgende Symbole (s. [8.2\)](#page-11-1): Bei der Datenausgabe über die Schnittstelle leuchtet **´**COM**´**

Werden Messwerte gespeichert , erscheint **´**REC**´**

Bei jedem weiteren Tastendruck werden die Messwerte gleichermaßen mit der entsprechenden Messzeit verarbeitet.

## **12.4 Zyklische Ausgabe/Speicherung aller Messstellen**

Für zyklische Messwertausgaben und Aufzeichnungen ist der Zyklus zu programmieren. Die Messung wird mit der Taste **<START> gestartet** und mit der Taste **<STOP> gestoppt**. Bei jedem Start einer Messung werden die Max- und Minwerte aller Messstellen gelöscht.

Der externe Speicher darf bei gestarteter Messung nicht abgezogen werden, weil sonst zwischengespeicherte Messwerte verloren gehen.

Die Funktion Zuklus-Timer zeigt den eingestellten Zyklus, solange keine Messung gestartet ist. Nach Anwahl der Funktion (s. [8.4](#page-12-0)), kann man den Zyklus direkt eingeben (s. [8.5](#page-13-0)). Nach dem Start sieht man den Timer herunterzählen bis zum nächsten Zyklus.

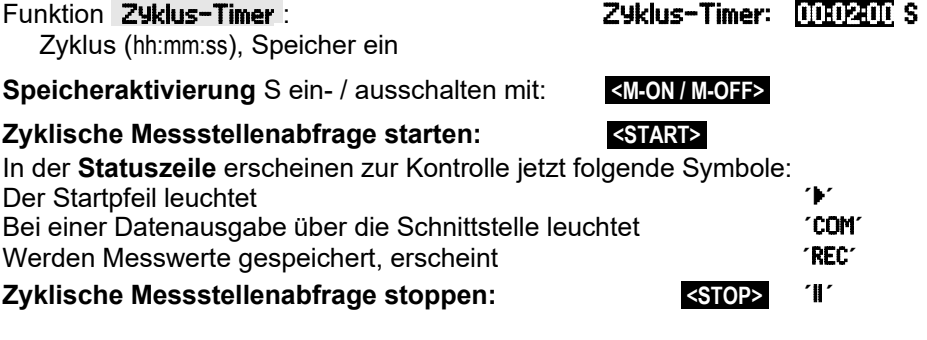

## **12.5 Speicherplatz, Speicher ausgeben und löschen**

In der Funktion **Speicher Frei** sehen Sie bei Messwertaufzeichnungen ständig den noch zur Verfügung stehenden Speicherplatz. Durch Anwahl dieser Funktion erreichen Sie zwei Softkey´s zum direkten Ausgeben und Löschen des Speichers.

Funktion Speicher Frei z.B.: SpeicherFrei: 108.4 MB

Speicher auf Schnittstelle ausgeben (s. [14.4](#page-23-1)): **<PMEM>** 

Speicher löschen, d.h. Speichercard formatieren: **<CMEM>** 

Bei den **Speicherkarten** lassen sich über das Gerät generell nur die Messdaten der zuletzt verwendeten Datei im Tabellenmode auslesen.

Sinnvollerweise wird die Speicherkarte abgezogen und die Dateien über einen USB-Kartenleser direkt in den PC kopiert. Diese lassen sich sowohl in Excel als auch Win-Control importieren.

Während der Speicherausgabe wird mit der Funktion **Ausgabe Rest** laufend der Speicherumfang angezeigt, der noch auszugeben ist.

#### Rest der Speicherausgabe **Ausgabe Rest:** 12.5 MB

## **12.6 Speicherzeit**

Ein wichtiger Parameter für eine Datenaufzeichnung ist die verfügbare **Speicherzeit**. Sie hängt vom Speicherplatz und der Anzahl der aktiven Messkanäle ab.

Verfügbare **Speicherzeit** in Tagen T, Stunden h: SpeicherZeit: 24T 13h

#### **12.7 Sleepmodus**

Für Langzeitüberwachungen mit größeren Zyklen ist es möglich, das Messgerät im Sleepmodus zu betreiben. In diesem Stromsparbetrieb wird das Gerät nach jeder Messstellenabfrage völlig ausgeschaltet (bei Fühlern mit Stromversorgung beachten!) und erst nach Ablauf der Zykluszeit zur nächsten Messstellenabfrage automatisch wieder eingeschaltet. Auf diese Weise lassen sich mit einem Batterie/Akkusatz über 15000 Messstellenabfragen durchführen, das ergibt bei einem Zyklus von 10 Minuten eine Messdauer von über 100 Tagen.

Für eine **Datenaufzeichnung im Sleepmodus** sind folgende Parameter nötig:

1. Zyklus von mindestens 2 Minuten eingeben: Zyklus: 00:05:00 2. Speicheraktivierung einschalten mit **<MON>** : Zyklus: 00:05:00 S

Im folgenden Menü, das Sie mit der Taste **< ►F >** erreichen,

- 3. Sleepmodus programmieren mit Taste <0N>: SleePmode: v
- 4. Im Messmenü Messung starten mit: **<START>**  Das Gerät meldet im Display noch, Sleep On dann schaltet es sich aus und zur Kontrolle LED ´**SLEEP**´ (4) blitzt auf blitzt oben im Fenster nur die rote Lampe ´**SLEEP**´ rhythmisch auf.
- 5. Im eingestellten Zyklus schaltet sich das Gerät

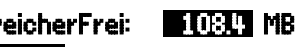

automatisch ein, führt eine Messstellenabfrage durch, und schaltet sich dann wieder ab.

- 6. Sleepmodus beenden mit der Taste: **<ON>**
- 7. Messung beenden mit der Taste: **<STOP>**   $\overline{C}$

Bei der Anwahl des Sleepmodes werden u.U. nach Bestätigung eines Kontrollfensters alle nötigen Parameter konfiguriert!

## **12.8 Starten und Stoppen von Messungen**

Neben dem Starten und Stoppen der Messung über Tasten gibt es auch die Möglichkeit mit Anfangs- und Endezeit oder Messdauer.

#### **Anfangszeit und -datum, Endezeit und -datum**

Eine Messreihe kann zu bestimmten Zeitpunkten selbsttätig gestartet und gestoppt werden. Dazu ist **Anfangszeit** und **-datum**, sowie **Endezeit** und **-datum** programmierbar. Ist kein Datum festgelegt, so wird die Messung jeden Tag im eingestellten Zeitraum durchgeführt. Alternativ zur Endezeit ist auch die **Messdauer** programmierbar. Die gesamte Messzeit seit Start sehen Sie in der Funktion **Messzeit**.

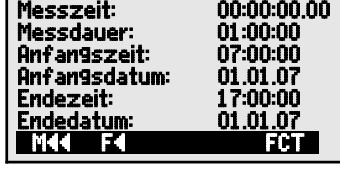

Die aktuelle Uhrzeit muss natürlich programmiert sein. Die aktuelle Uhrzeit muss natürlich programmiert<br>Im Sleepmode werden Endezeit und Messdauer<br>**Anwahl des Menüs** mit Taste:

Im **Sleepmode** werden Endezeit und Messdauer nicht beachtet!

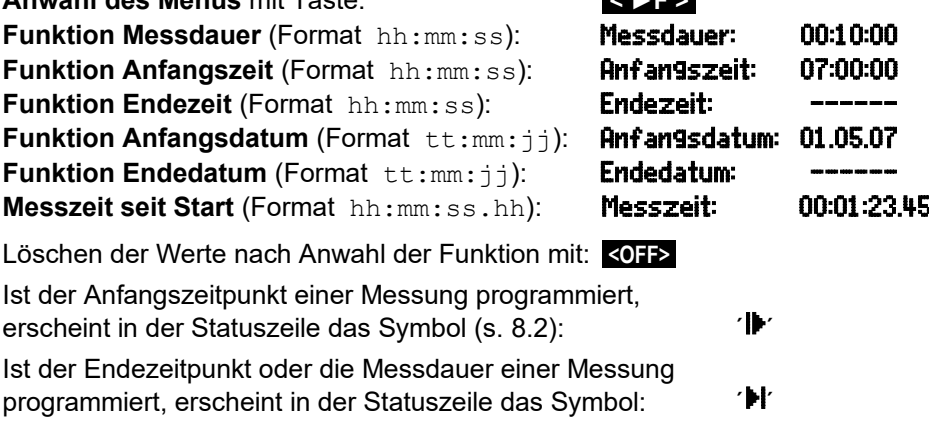

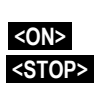

SleePmode:

# <span id="page-21-0"></span>**13. FÜHLERPROGRAMMIERUNG**

Die Fühler für das Messgerät ALMEMO® 1030 haben im Stecker einen kleinen Speicherchip, der dafür sorgt, dass sie beim Anstecken automatisch erkannt werden. Außerdem haben Sie die Möglichkeit, einige Parameter zu programmieren, z.B. dem Fühler einen Namen geben, die Dimension zu ändern oder zur ruhigeren Anzeige eine Dämpfung einzustellen.

In dem Menü FÜHLERPROGRAMMIERUNG können diese Parameter eines Kanals kontrolliert und über die Tastatur eingegeben bzw. geändert werden, sofern der entsprechende Fühlerstecker angesteckt ist.

Anwahl des Menüs Fühlerprogrammierung s. [9](#page-14-2)

## **13.1 Messstellenbezeichnung**

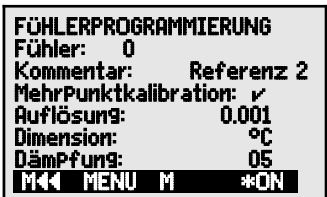

Jede Messstelle kann mit einer 10stelligen alphanumerischen Bezeichnung versehen werden, um die Fühlerart, den Messort oder den Einsatzzweck optimal zu kennzeichnen. Dieser Kommentar wird im Funktionsmenü dargestellt. Bei Ausgaben über die Schnittstelle erscheint die Messstellenbezeichnung im Programmkopf als ´KOMMENTAR´.

Eingabe in Funktion Kommentar s. [8.5](#page-13-0) Kommentar: Referenz 2

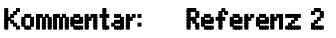

#### **13.2 Mehrpunktkalibration**

Um die Messgenauigkeit des Fühlers zu optimieren, ist es möglich, mit Hilfe des Speicherchips im Fühler eine Korrekturkurve zu hinterlegen. Abweichungen vom Sollwert, die in verschiedenen Punkten in einem Kalibrierlabor festgestellt wurden, können also im Fühler gespeichert und bei der Messung dazwischen linear interpoliert werden.

## **13.3 Auflösung und Dimension**

Standardmäßig wird das Messgerät mit einer Auflösung von 0.001K in der Dimension °C ausgeliefert. Im Menü FÜHLERPROGRAMMIERUNG können Sie bei Bedarf die Auflösung auf 0.01K reduzieren oder andere Einheiten, wie °F oder K anwählen (s. [8.5](#page-13-0)).

## **13.4 Dämpfung durch gleitende Mittelwertbildung**

Bei Temperaturmessungen mit 1/1000°C Auflösung kann es insbesondere bei Fühlern in Luft zu einer unruhigen Messwertdarstellung kommen. In dem Fall gibt es die Möglichkeit, den Messwert durch gleitende Mittelwertbildung über ein Zeitfenster zu dämpfen bzw. zu glätten. Der **Dämpfungsgrad** ist mit der Funktion Dämpfung über die Anzahl der jeweils gemittelten Werte im Bereich von 0 bis 99 einstellbar.

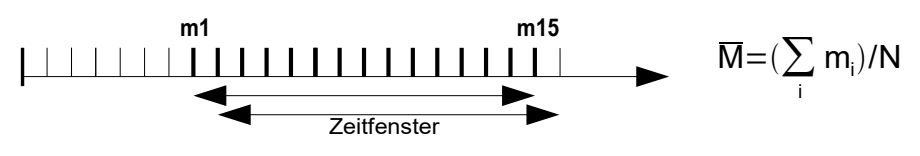

Messwertberuhigung über z.B. 15 Werte mit: DämPfung: 15

**Zeitkonstante** (s) = Dämpfung /  $2.5M/s \cdot 2 = 3s$ 

# <span id="page-22-1"></span>**14. GERÄTEKONFIGURATION**

Im Menü GERÄTEKONFIGURATION lassen sich einige grundsätzliche Einstellungen, wie Sprache und Beleuchtung vornehmen. Die Gerätebezeichnung dient als Druckkopf in einem Protokollausdruck. Die Baudrate lässt sich an externe Geräte anpassen.

## **14.1 Gerätebezeichnung**

In der Funktion Gerätebezeichnung (s. Hb. 6.2.4) können Sie einen beliebigen Text mit max. 40 Stellen eingeben (s. [8.5\)](#page-13-0). Der Text erscheint im Infomenü, im Druckkopf einer Messung oder in Gerätelisten (Software).

Funktion Gerätebezeichnung : Gerätebezeichnung:

## **14.2 Sprache**

Die Sprache der Funktionsbeschriftung und der Ausdrucke kann zwischen Deutsch, Englisch und Französisch gewählt werden (andere Sprachen auf Anfrage). Die Softkeys sind international und werden nicht verändert:

Wahl der Sprache mit Taste **<SET>** in Funktion: **SPrache: Deutsch** 

## <span id="page-22-0"></span>**14.3 Beleuchtung und Kontrast**

Die Beleuchtung der Anzeige kann in allen Menüs mit der Taste <\* ON> oder in der Gerätekonfiguration in Funktion **Beleuchtung** ein- bzw. ausgeschaltet werden (Achtung, der Stromverbrauch verdoppelt sich dabei). Ist die Beleuchtung eingeschaltet, aber kein Netzadapter angesteckt, geht die Beleuchtung in einer einstellbaren Dauer nach der letzten Tastenbedienung wieder aus (Pause) und wird auf Tastendruck wieder eingeschaltet. Mit der Funktion Kontrast kann der Kontrast der Anzeige in 10 Stufen eingestellt werden.

Beleuchtung einschalten mit Taste: **EXAMENT CONTENT** 

oder in Funktion Beleuchtung: Webleuchtung: v

Beleuchtungszeit 20s bis 10min wählen mit **<SET>** : Dauer: 20sec

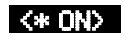

Besitzer

Gerätebez. ALMEMO 1030 Deutsch euchtung: ہے euchtung:<br>× 50 So Kontrast: 50 % laudrate: Mªª MENU \*ON

GERÄTEKONFIGURATION

#### Ist die **Beleuchtung eingeschaltet**,

erscheint in der Statuszeile das Symbol: \* Beleuchtung ein Hat sie sich vorübergehend abgeschaltet, leuchtet:  $\mathbb{E}$  Pause Wiedereinschalten **ohne** Funktion mit Taste: **◄**  Kontrast einstellen (5...100%) mit **< > and < + > < Kontrast: 50% 50%** 

# <span id="page-23-2"></span><span id="page-23-1"></span><span id="page-23-0"></span>**14.4 Schnittstelle, Datenkabel, Baudrate, Datenformat**

Über die serielle Schnittstelle können Sie online Messdaten oder die gespeicherten Messwerte an einen Drucker oder Rechner ausgeben. Zum Anschluss an die verschiedenen Interfaces gibt es eine Reihe von Datenkabeln. Die Datenkabel werden an die Buchse A1 **(2)** angesteckt, dann erscheint in der Gerätekonfiguration die programmierte Baudrate.

Die Baudrate ist bei allen Schnittstellenmodulen ab Werk auf 9600 Baud programmiert. Falls sie geändert werden muß, können in der Funktion Baudrate die Werte 1200, 2400, 4800, 9600bd oder 57.6, 115.2 kbd eingegeben werden (Max. Baudrate des Schnittstellenmoduls beachten!). Die Baudrateneinstellung wird im EEPROM des Schnittstellenmoduls abgelegt und gilt damit auch beim Einsatz mit anderen Geräten.

**Baudrate einstellen** in Funktion (s. [8.5](#page-13-0)): **Baudrate: 9600 bd Baudrate:** 9600 **bd** 

**Datenformat:** Unveränderbar 8-Datenbits, keine Parität, 1-Stopbit

# **15. OPTION FE: FUNKTIONSERWEITERUNG**

Der **Messbereich ´P314´** (B96) wird erweitert auf: Messbereich -200.000 bis +560.000 °C Genauigkeit:  $\pm 0.010$  K  $\pm 1$  digit (im Bereich -50...+560°C)

Zusätzlich ist ein **Messbereich ´P214´** (B69) vorgesehen: Messbereich -200.00 bis +850.00 °C Genauigkeit:  $\pm 0.05$  K  $\pm$  1 digit (im Bereich -100...+850°C)

**Messwertkorrektur durch Modifikation der Koeffizienten** der Pt100-Fühler: Bei der Kalibration von Pt100-Fühlern in einem Kalibrierlabor besteht bei Abweichungen die Möglichkeit, die 4 realen Koeffizienten der van-Dusen-Gleichung zu bestimmen und damit den Fühler zu justieren. Am einfachsten lässt sich dieser Vorgang mit der Software ALMEMO-Control durchführen.

Dahinter stehen folgende Terminalbefehle:

Abfrage der bestehenden 4 Koeffizienten in einem Pt100-Fühler mit Befehl P27:

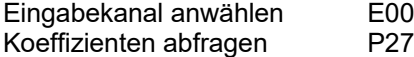

Pt100 COEFFICIENTS:  $00 \cdot A = 3.90830F - 3$  $00 \cdot B = -5.77500F - 7$ 00:  $C = -4.18300E - 12$  $00 \cdot \text{R0} = 100.01234$ 

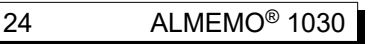

Um die Koeffizienten A, B und C und den Widerstandswert R0 ( bei 0°C) der Pt100-Formel einzugeben, wird zuerst der Eingabekanal gewählt und dann die entsprechenden Koeffizienten eingegeben mit:

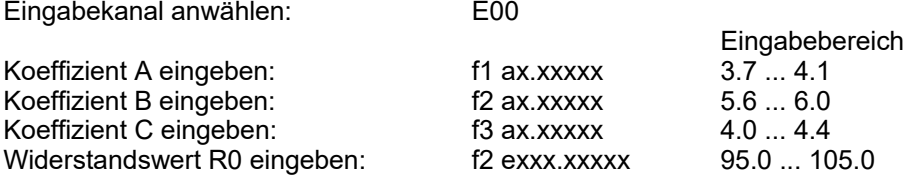

Das Format der Eingabe ist 1 Stelle vor dem Dezimalpunkt (Bei R0 3 Stellen) und bis zu 5 Nachkommastellen. Sollen weniger Nachkommastellen eingegeben werden, so ist mit CR abzuschließen. Vorzeichen und Zehnerpotenzen müssen nicht eingegeben werden, nur der Betrag der Mantisse.

Zur Kennung der Messwertkorrektur erscheint am Ende des Kommentars ein <sup>'!'</sup>.

Löschen aller Koeffizienten mit: C27 oder einzeln mit Eingabe 0.

# <span id="page-24-0"></span>**16. FEHLERSUCHE**

Das Messgerät ist vielfältig konfigurierbar und programmierbar. Es erlaubt den Anschluss unterschiedlicher Fühler und Peripheriegeräte. Auf Grund der Möglichkeiten kann es vorkommen, dass es sich unter gewissen Umständen nicht so verhält, wie man es erwartet. Dies liegt in den seltensten Fällen an einem Defekt des Gerätes, sondern meist an einer Fehlbedienung, einer falschen Einstellung oder einer unzulässigen Verkabelung. Versuchen Sie mit Hilfe der folgenden Tests, den Fehler zu beheben oder genau festzustellen.

- **Fehler:** Keine oder gestörte Anzeige, keine Tastenreaktion
- **Abhilfe:** Stromversorgung prüfen, neue Batterien einsetzen, aus- und wieder einschalten, evtl. neu initialisieren (siehe Punkt [6.4](#page-9-0))
- **Fehler:** Falsche Messwerte
- **Abhilfe:** Zustand des Messkanals prüfen, insbesondere ein Offset (REF)
- **Fehler:** Schwankende Messwerte oder Aufhängen im Betrieb,
- **Abhilfe:** Verkabelung auf unzulässige galv. Verbindung testen, alle Fühler abstecken,

Handfühler in Luft oder Phantome (100Q bei Pt100-Fühlern) anstecken und prüfen, danach Fühler wieder sukzessive anstecken und prüfen, tritt bei einem Anschluss ein Fehler auf, Verdrahtung prüfen, evtl. Fühler isolieren, Störeinflüsse durch Schirmung oder Verdrillen beseitigen.

- **Fehler:** Datenübertragung über die Schnittstelle funktioniert nicht
- **Abhilfe:** Schnittstellenmodul, Anschlüsse und Einstellung prüfen: Sind beide Geräte auf gleiche Baudrate und Übertragungsmodus eingestellt (s. [14.4](#page-23-2))?

Wird beim Rechner die richtige COM-Schnittstelle angesprochen?

Test der Datenübertragung mit einem Terminal:

<Strg Q> für XON eingeben, falls Rechner im XOFF-Zustand, Programmierung abfragen mit 'P15' (s. Hb. 6.2.3),

Nur Sendeleitung testen durch Eingabe einer Dämpfung mit Befehl ´f1 z10´ und Kontrolle in der Fühlerprogrammierung.

Empfangsleitung testen durch Speicherausgabe im Funktionsmenü mit Taste **<LISTM>** und **<PRINT>** und Bildschirmkontrolle.

Sollte sich das Gerät nach vorstehender Überprüfung immer noch nicht so verhalten, wie es in der Bedienungsanleitung beschrieben ist, dann muss es mit einer kurzen Fehlerbeschreibung und evtl. Kontrollausdrucken ins Werk nach Holzkirchen eingeschickt werden. Dazu ermöglicht das Programm AMR-Control, die Bildschirmseiten mit der Programmierung auszudrucken, und einen umfangreichen ´Funktionstest´ in der Geräteliste bzw. den Terminalbetrieb abzuspeichern und auszudrucken.

# **17. KONFORMITÄTSERKLÄRUNG**

Hiermit erklären wir, Ahlborn Mess- und Regelungstechnik GmbH, dass das Gerät ALMEMO® 1030 das CE-Zeichen trägt und den Bestimmungen der Niederspannungsrichtlinie und den wesentlichen Schutzanforderungen der Richtlinie über die elektromagnetische Verträglichkeit 2014/30/EU entspricht.

Das Gerät ist speziell zum Gebrauch in Laboratorien oder in Prüf- und Messbereichen in einer beherrschten elektromagnetischen Umgebung vorgesehen.

Zur Beurteilung des Erzeugnisses wurden folgende Richtlinien und Normen herangezogen:  $\epsilon$ 

Europäische Richtlinien:

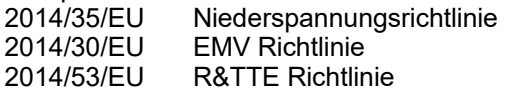

Angewandte harmonisierte Normen:<br>Sicherheit: EN 61010-1: 2010+/ EN 61010-1: 2010+A1 EMC: EN 61326-2-3: 2013 Tabelle 3

Bei einer nicht mit uns abgestimmten Änderung des Produkts verliert diese Erklärung Ihre Gültigkeit.

# **18. ANHANG**

#### **18.1 Technische Daten**

# **Messeingänge:**<br>Messkanäle:

Messkanäle: 1 Zusatzkanal für Differenz<br>Messbereich: 1 Northway von -200°C bis +400°C Auflösung: 0.001K / 0.01K Linearisierungsgenauigkeit: 0.001K Messstrom: 1 mA<br>AD-Wandler: 1 Delta Genauigkeit:  $0.01K \pm 1$  Digit (im Bereich -50...+400 $^{\circ}$ C) Nennbedingungen: 23°C ± 2°C, 1013mb,

Temperaturdrift: 2 ppm/K

#### Ausgänge:

# **Ausstattung:**

Bedienung: 7 Tasten (4 Softkeys) Speicher: 100 Messwerte im RAM, SD-Card-Speicherstecker<br>
Uhrzeit und Datum: Echtzeituhr gepuffert mit Gerätebatterie

#### Spannungsversorgung:

Batterien: 3 Alkaline Mignon Typ AA Netzadapter: ZA 1312-NA7 100...230V AC auf 12V DC, 1A Adapterkabel galv. getrennt: ZA 2690-UK 10...30V DC auf 12V DC, 0.25A Stromverbrauch ohne Aktivmodus: ca. 20mA (bei 4.5V) Ein- und Ausgangsmodule: mit Beleuchtung: ca. 40mA (bei 4.5V)

#### **Gehäuse:** L127 x B83 x H42 mm, ABS, Gewicht: ca. 260g

#### **Einsatzbedingungen:**

Arbeitstemperatur: -10 ... +50 °C (Lagertemperatur: -20...+60 °C) Umgebungsluftfeuchte: 10 ... 90 % rH (nicht kondensierend)

von -200°C bis +400°C

Delta-Sigma 24bit, 1.25M/s, Verstärkung: 5

Batteriebetrieb ohne Displaybeleuchtung

Graphik 128x64 Punkte, 8 Zeilen à 4mm

Echtzeituhr gepuffert mit Gerätebatterie

ext. 9...13V DC ALMEMO®-Buchse DC

1 AI MFMO<sup>®</sup>-Buchse für Datenkabel

-Buchsen für ALMEMO® -Flachstecker

## **18.2 Produktübersicht**

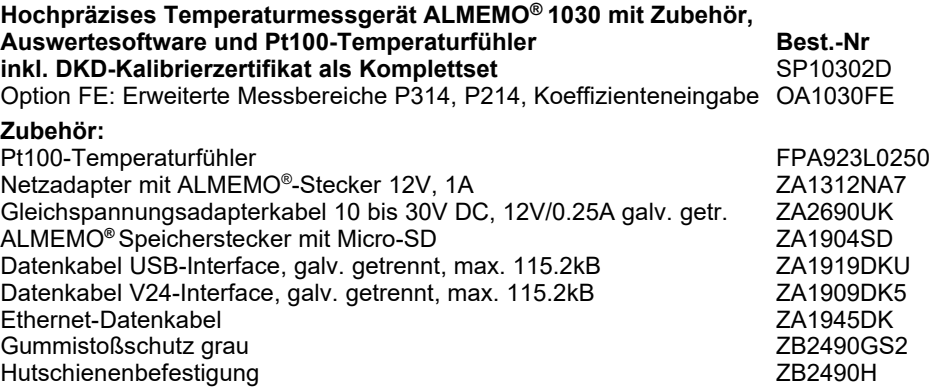

ALMEMO<sup>®</sup> 1030 27

## **18.3 Stichwortverzeichnis**

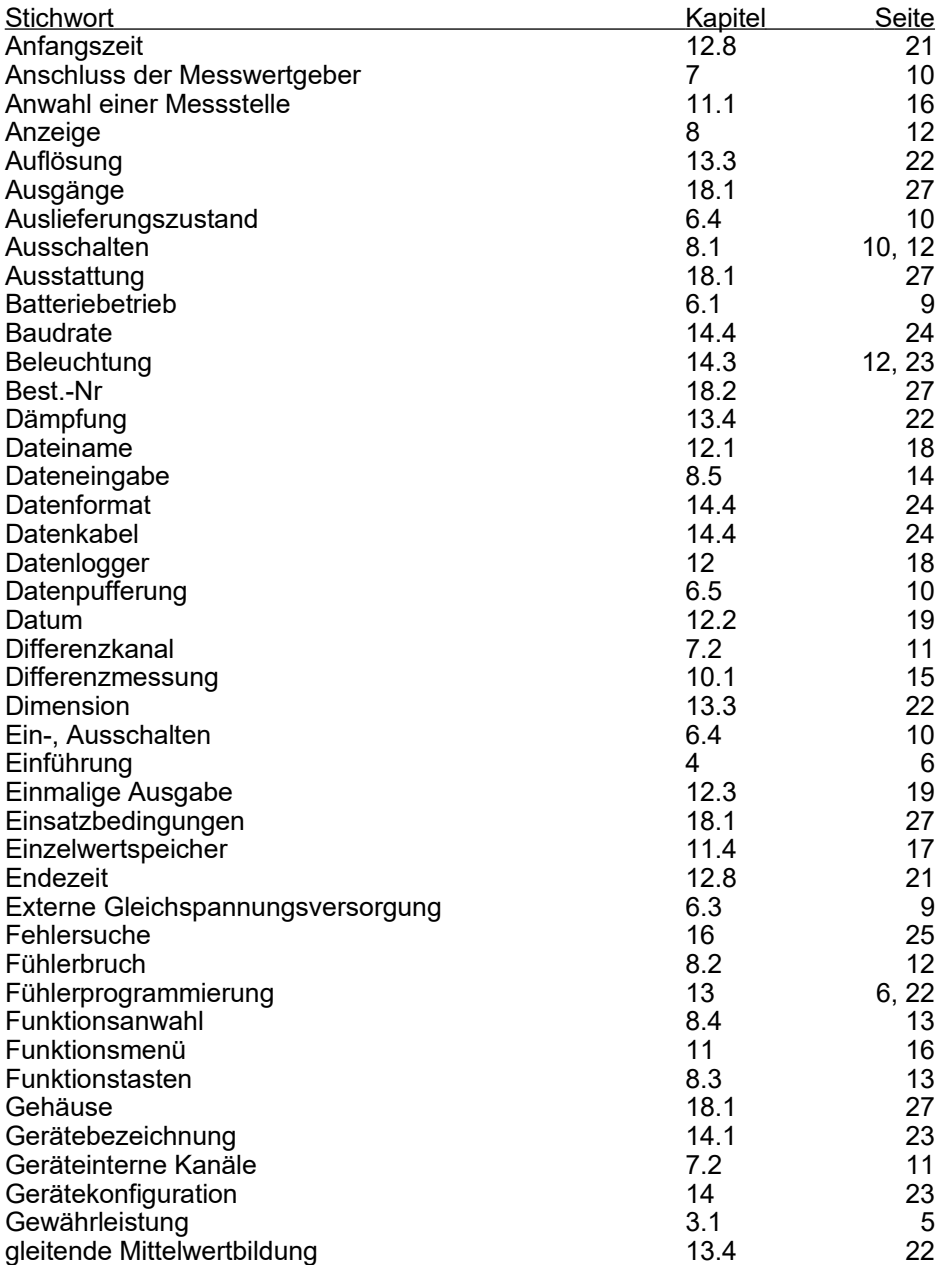

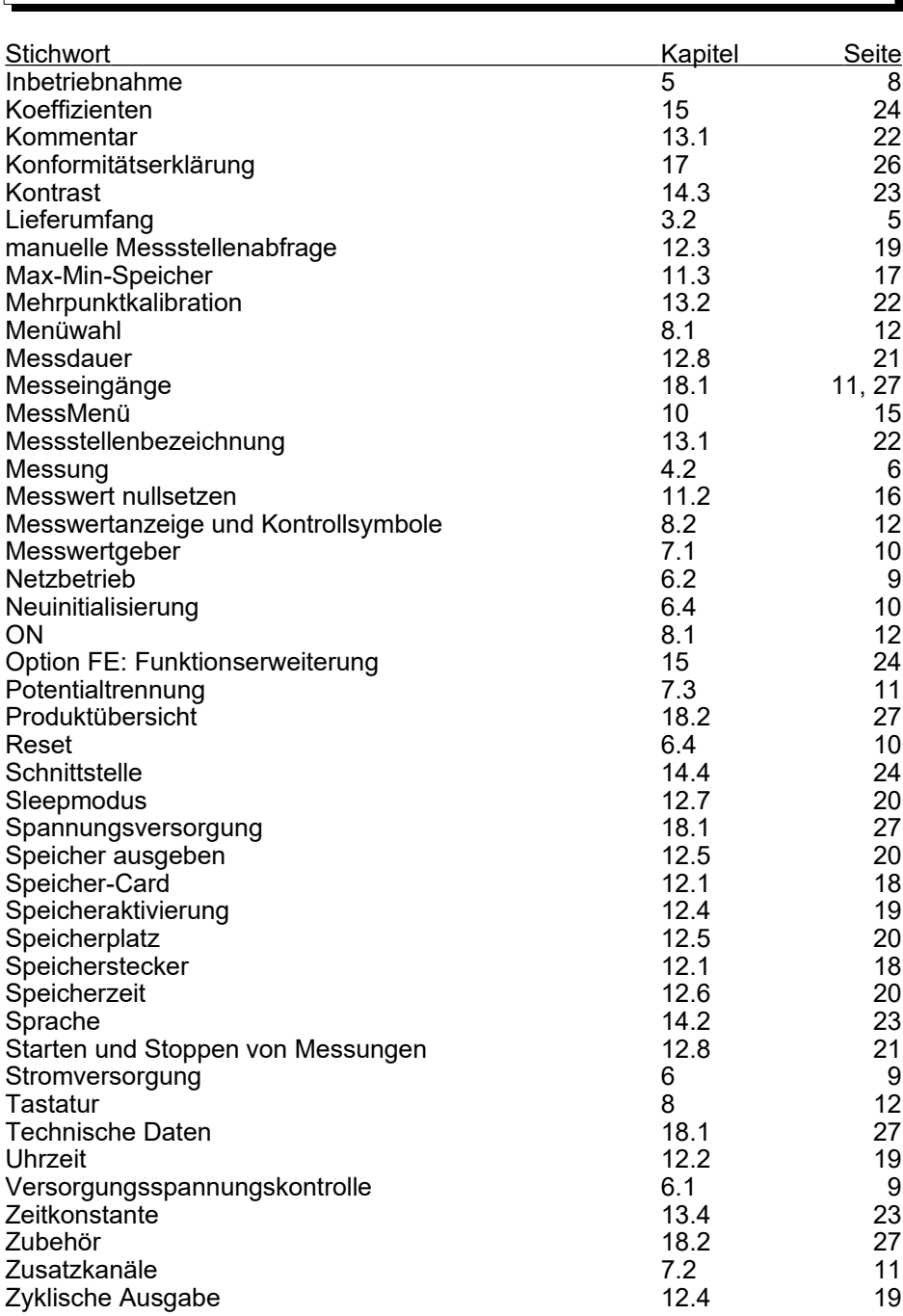

ALMEMO<sup>®</sup> 1030 29

**Stichwortverzeichnis** 

#### **18.4 Ihre Ansprechpartner**

Ahlborn Mess- und Regelungstechnik GmbH Eichenfeldstraße 1-3 D-83607 Holzkirchen

Internet: [http://www.ahlborn.com](http://www.ahlborn.com/) email: [amr@ahlborn.com](mailto:amr@ahlborn.com)

> **Trotz großer Sorgfalt sind fehlerhafte Angaben nicht auszuschließen! Technische Änderungen vorbehalten!**

$$
30 \qquad \qquad \text{ALMEMO}^{\circledR} \, 1030
$$